## **RhodeCode CE/EE - Bug #5436**

# **Unable To Open Pull Request in 4.11.2**

09.02.2018 17:41 - Peter Rebholz

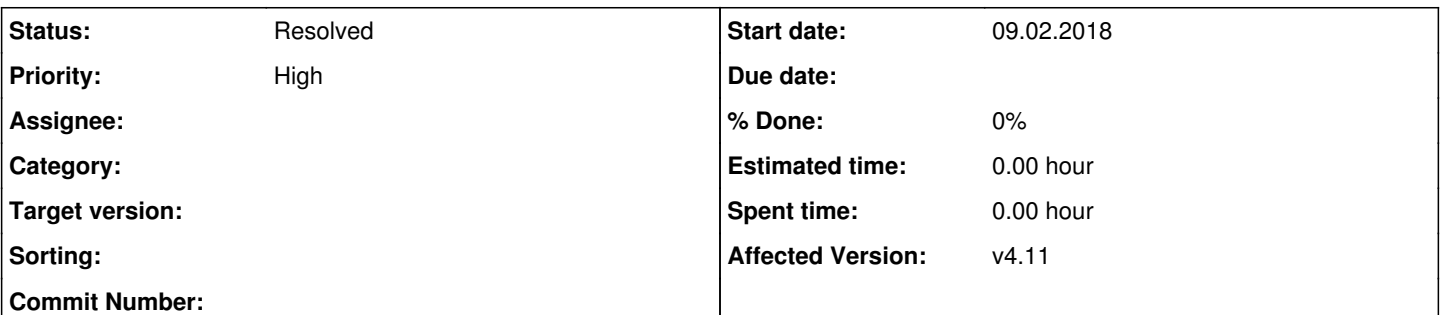

#### **Description**

I upgraded our testing environment to 4.11.2 in order to see if issue [#5414](https://issues.rhodecode.com/issues/5414) was addressed. I'm unable to successfully open a pull request as there are a few issues in the way:

- When selecting a commit from the Changelog and clicked "open new pull request for selected commit", the source ref field is not set with the commit/bookmark I selected on the Changelog page
- I can't appear to ever select a target revision. It's always blank and clicking on it does not display a drop down.

I noticed an error in the JS console that prints once initially and whenever I change the target repository: TypeError: selectedRef is null. My initial thought was maybe a browser caching issue but after clearing my cache, that doesn't seem to address the issue.

## **History**

### **#1 - 09.02.2018 18:55 - Marcin Kuzminski [CTO]**

Hi Peter,

I'm unable to reproduce this on mercurial/git repos via branch/fork workflow.

Could you show the cut screen of the changelog references/DAG graph on how the commits look like?

It looks like JS/Static file issues. Could it be your HTTP server cached those somehow?

#### **#2 - 09.02.2018 20:40 - Peter Rebholz**

Hi Marcin,

After poking around a bit more, it seems to happen when the default branch is closed. Things seem to be working for repositories that have the default.

Steps to reproduce:

- 1. Create a repo; make some commits; create a new branch and make some commits; push to RhodeCode
- 2. Fork repository; clone and make some commits; push
- 3. Try to open a pull request from the fork. Everything works.
- 4. In the original repository, close the default branch and push
- 5. Try to open a pull request from the fork. Source revision is not selected and target box is blank
- 6. In the original repository, re-open the default branch and push
- 7. Try to open a pull request from the fork. Everything is working again

#### **#3 - 09.02.2018 20:46 - Marcin Kuzminski [CTO]**

Hi Peter,

Thanks for the details. It's odd because we tested the "closed" brach case for you, but let us get back to this and i'll let you know.

#### **#4 - 12.02.2018 16:34 - Marcin Kuzminski [CTO]**

Ok, confirmed.

We'll fix the case on JS side and make a release for that probably today/tomorrow.

#### **#5 - 14.02.2018 10:56 - Redmine Integration**

*- Status changed from New to Resolved*

Commit 1d84c2ba683c by Marcin Lulek <u>[mlulek@rhodecode.com](mailto:mlulek@rhodecode.com)</u> on stable branch changed this issue. <https://code.rhodecode.com/internal/rhodecode-enterprise-ce/changeset/1d84c2ba683c706b54b17d6e7900ddb689315b7a>

### **#6 - 14.02.2018 11:14 - Marcin Kuzminski [CTO]**

We just released 4.11.3 version that addresses this case.